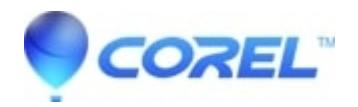

## **[What are the advanced export options or additional web](http://kb.parallels.com/en/125704) [development options?](http://kb.parallels.com/en/125704)**

• AfterShot

In Corel Vector PRO, you have "File > Export > Export…" in the menu bar, which shows the Export dialog where you have advanced options, such as the ability to define the size of elements (up to 300dpi or @2x for example), set the background color or have advanced web development options like the ability to retain attributes and add IDs. These options are only available in Corel Vector PRO.

© 1985-2024 Corel. All rights reserved.